Serie GA-8IG1000 Placa Madre P4 Serie Titán

# **MANUAL DE USUARIO**

Placa Madre con Procesador Pentium® 4 Rev. 3002

# **Tabla de los Contenidos**

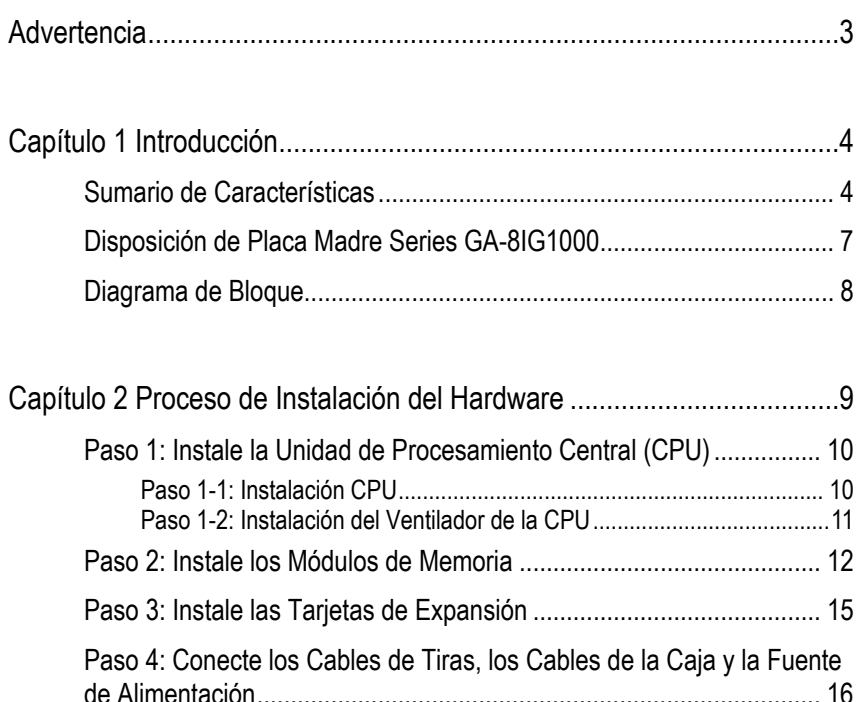

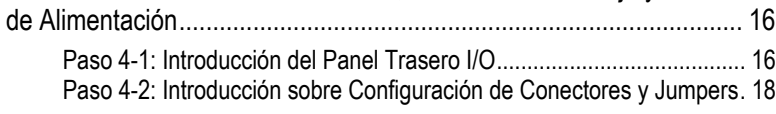

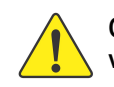

**Italiano Español Français** 

Español

**Cualquier corrección en este manual, por favor que sea de acuerdo a la versión en ingles.** 

Placa Madre Serie GA-8IG1000 - 2 -

### **Advertencia**

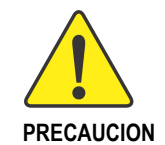

Las placas madre y las tarjetas de expansión de los ordenadores contienen chips de Circuitos Integrados (CI) muy delicados. Para protegerlos de que se dañen de la electricidad estática, debe de tomar precauciones cuando utilice la computadora.

- 1. Desenchufe su ordenador cuando este trabajando en su interior.
- 2. Utilice una banda antishock en la muñeca antes de manejar los componentes del computador. Si no tiene una, toque con ambas manos algún objeto de metal, tal como la caja de suministro de corriente eléctrica.
- 3. Sujete los componentes por los lados e intente no tocar los chips CI, las guias o conectores, u otros componentes.
- 4. Colocar los componentes en un paño antiestático o en una bolsa que vino con los componentes siempre que los componentes sean separados del sistema.
- 5. Asegurese de que la fuente de alimentación ATX esté apagada antes de conectar o quitar el conector de alimentación ATX en la placa madre.

### **Instalando la place madre en el chasis…**

Si la placa madre tiene agujeros de montaje pero si no se alinean con los agujeros de la base y no hay ranuras para conectar los espaciadores, no se alarme, puede usted todavía conectar los espaciadores a los agujeros de montaje. Simplemente corte la parte de abajo de los espaciadores (puede que sean duros de cortar, por lo que tenga cuidado con sus manos). De este modo puede usted todavía conectar la placa madre a la base sin preocuparse sobre cortocircuitos. Algunas veces puede que tenga usted que utilizar muelles de plástico para aislar el tornillo de la superficie PCB de la placa madre, porque el cable del circuito puede que esté cerca del agujero. Tenga cuidado, no deje que el tornillo toque ningún circuito impreso escrito o partes del PCB que estén cerca del agujero de fijación, de otra manera puede dañar la placa o causar un mal funcionamiento de la misma.

**Italiano Español Français**  Español

## **Capítulo 1 Introducción**

### **Sumario de Características**

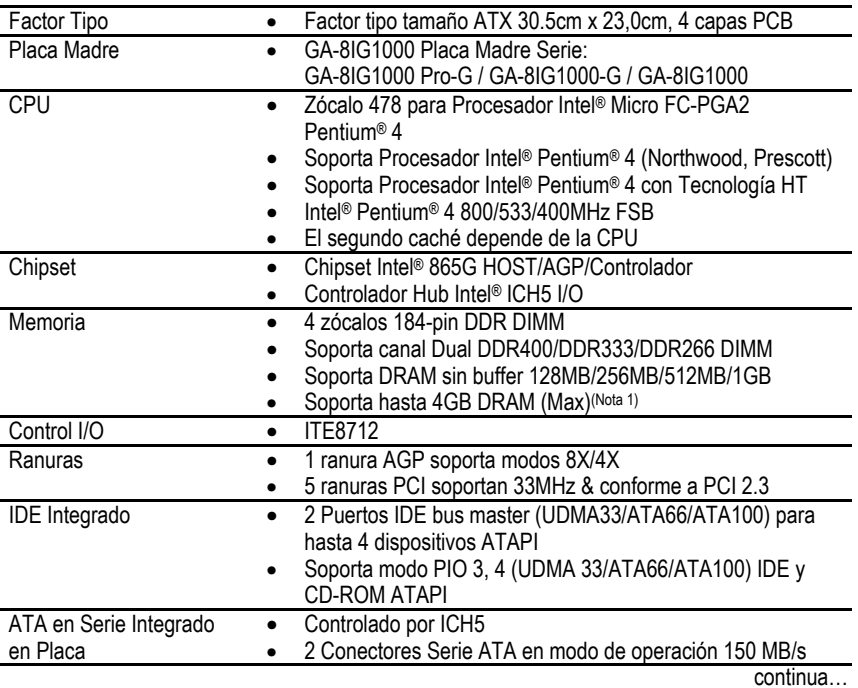

**CONSTRUCTION** Debido a la limitación de la arquitectura del chipset (Intel 875P/865G/865PE), un Procesador FSB 800 Pentium 4 soportará módulos de memoria DDR400/DDR333/DDR266. Un procesador FSB 533 Pentium 4 soportará módulos de memoria DDR333 y DDR266. Un procesador FSB 400 Pentium 4 sólo soportará módulos de memoria DDR266.

(Nota 1) Debido a la arquitectura PC estándar, cierta cantidad de memoria está reservada para uso del sistema y por lo tanto el tamaño de memoria real es menor que el declarado. Por ejemplo, un tamaño de memoria de 4 GB será mostrado como una memoria de 3.xx GB durante el arranque del sistema.

Placa Madre Serie GA-8IG1000 - 4 -

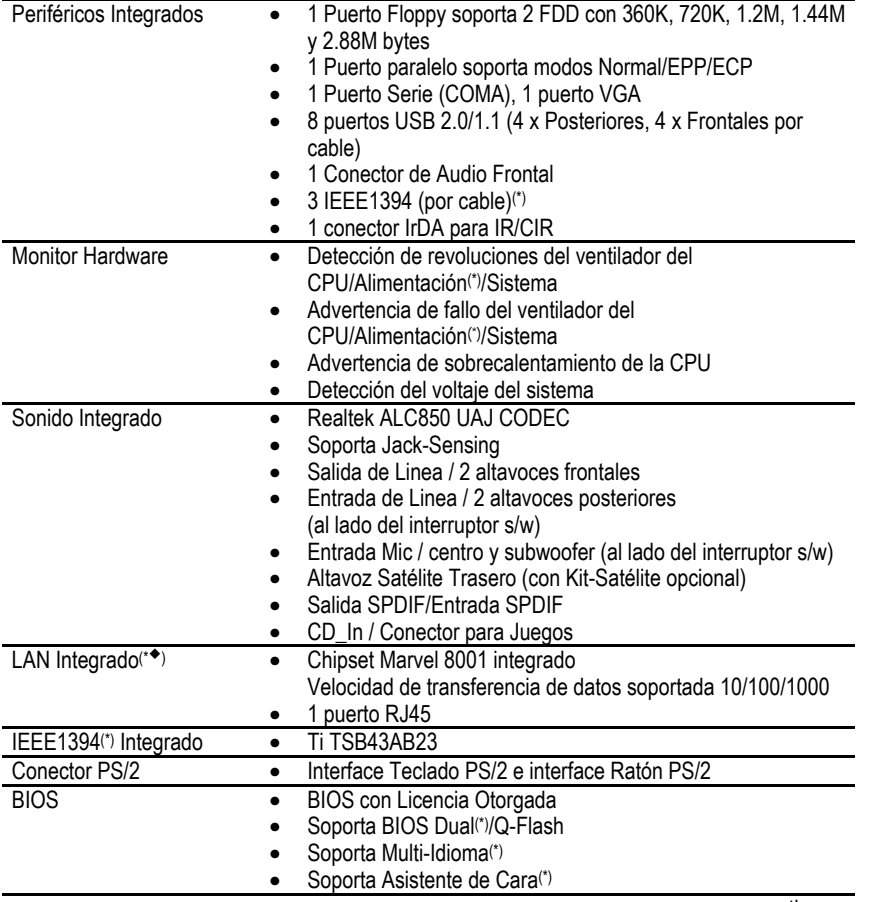

continua…

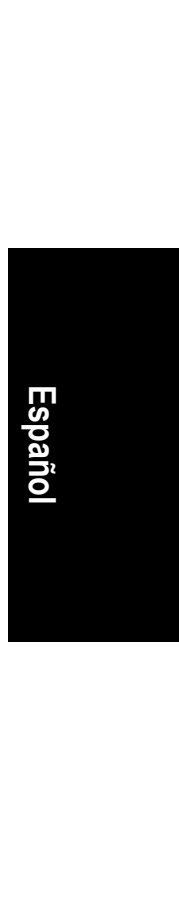

(\*)Sólo para GA-8IG1000 Pro-G.<br>(◆)Sólo para GA-8IG1000-G.

- 5 - Introducción

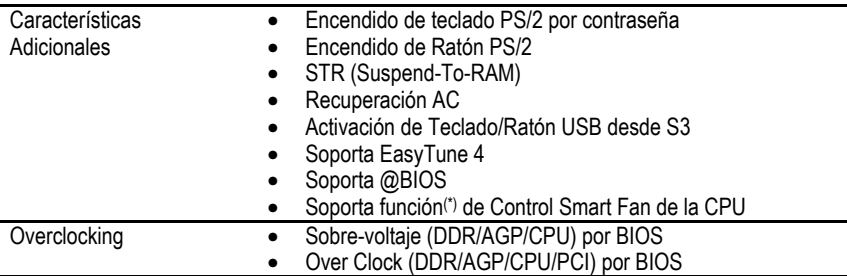

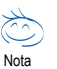

### **Contenido de requerimientos de funcionalidad HT:**

- El habilitar la funcionalidad de la Tecnología Hyper-Threading para el sistema de su ordenador, requiere todos los componentes de plataforma siguientes:
- CPU: Un Procesador Intel® Pentium 4 con Tecnología HT
- Chipset: Un Chipset Intel® que soporta Tecnología HT
- BIOS: Una BIOS que soporta Tecnología HT y que esté habilitado
- SO: Un sistema operativo que tenga optimizaciones para Tecnología HT

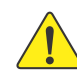

**Italiano Español Français** 

Por favor ajuste la frencuencia de su CPU de acuerdo a las especificaciones de su procesador. No le recomendamos que ajuste la frecuencia bus del sistema por encima de las especificaciones del CPU porque estas frecuencias bus específicas no son las especificaciones estándar para CPU, chipset y la mayoría de los periféricos. Que su sistema pueda funcionar adecuadamente bajo estas frecuencias de bus específicas dependerá de la configuración de su hardware, incluyendo CPU, Chipsets, Memoria, Tarjetas… etc.

(\*)Sólo para GA-8IG1000 Pro-G.

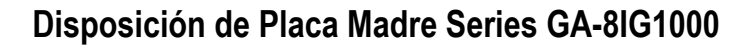

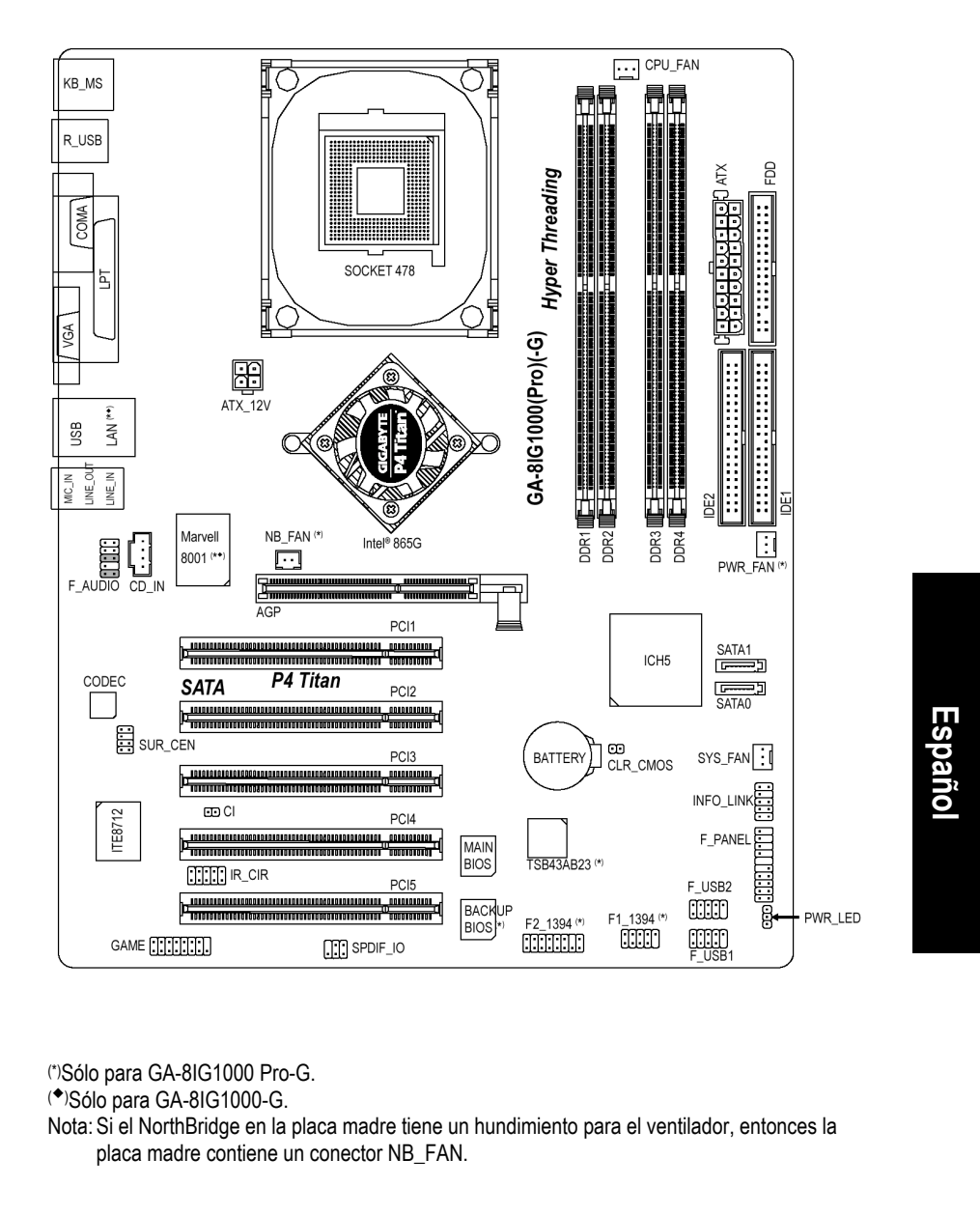

(\*)Sólo para GA-8IG1000 Pro-G.

(¡) Sólo para GA-8IG1000-G.

Nota: Si el NorthBridge en la placa madre tiene un hundimiento para el ventilador, entonces la placa madre contiene un conector NB\_FAN.

- 7 - Introducción

### **Diagrama de Bloque**

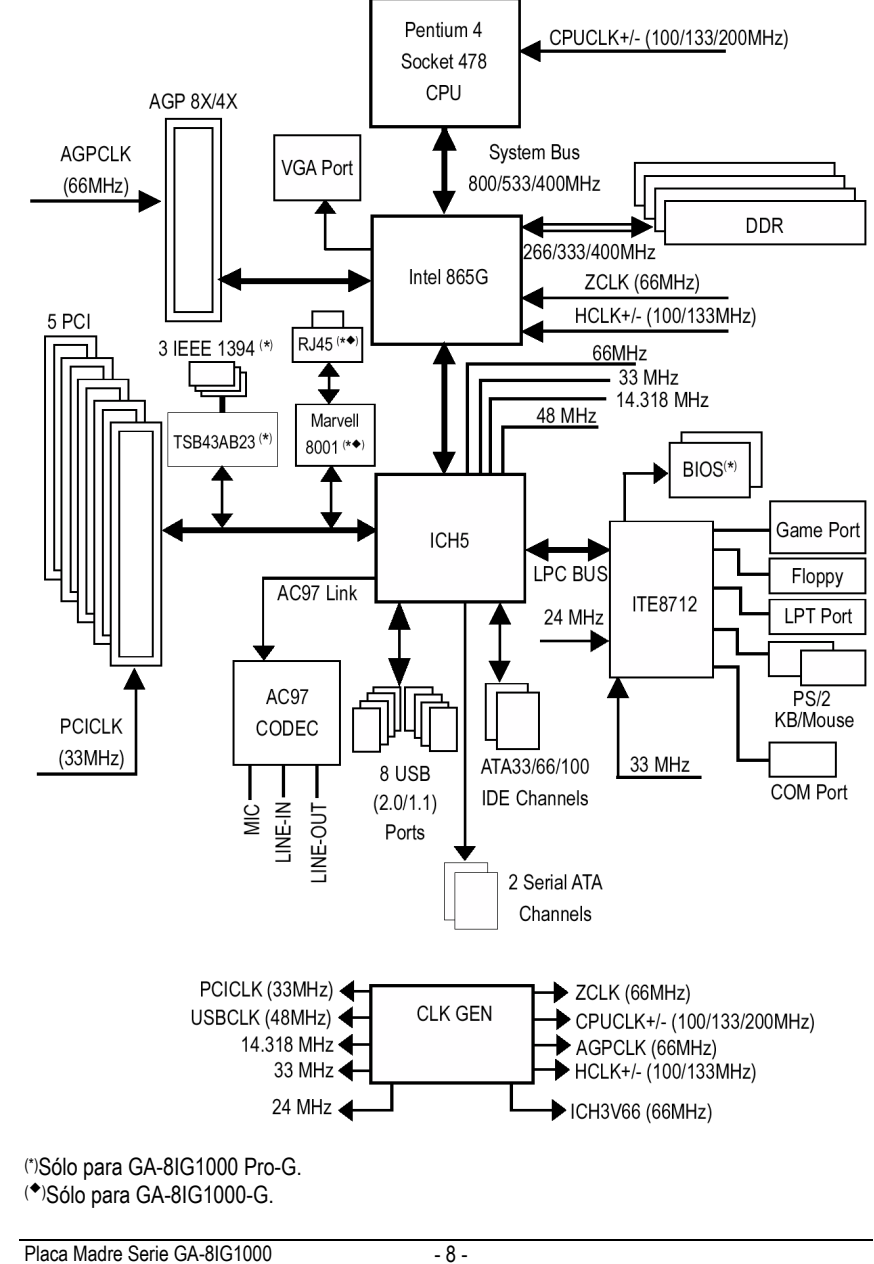

**Italiano Español Français**  Español

### **Capítulo 2 Proceso de Instalación del Hardware**

Para configurar su ordenador, debe usted completar los siguientes pasos:

- Paso 1 Instale la Unidad de Procesamiento Central (CPU)
- Paso 2 Instale los módulos de memoria
- Paso 3 Instale las tarietas de expansión
- Paso 4 Conecte los cables de tiras, los cables de la caja y la fuente de alimentación

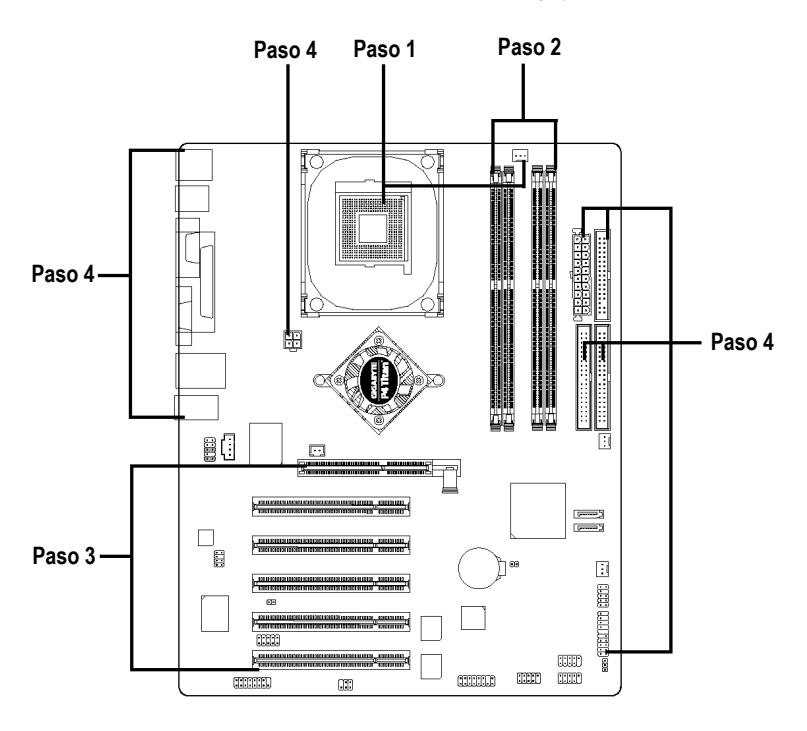

# **Italiano Español Français**  Español

Felicidades ha completado la instalación del hardware! Encienda la fuente de alimentación o conecte el cable de alimentación a la toma de corriente. Continue con la instalación del software de la BIOS.

Nota: Si el NorthBridge en la placa madre tiene un hundimiento para el ventilador, entonces la placa madre contiene un conector NB\_FAN.

- 9 - Proceso de Instalación del Hardware

### **Paso 1: Instale la Unidad de Procesamiento Central (CPU)**

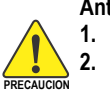

**Antes de instalar el procesador, tenga en cuenta las siguientes advertencias: 1. Por favor asegurese de que el tipo de CPU es soportado por la placa madre.** 

- **2. Si no empareja bien el Pin 1 del zócalo CPU y el borde de corte de la CPU, causará una instalación inapropiada. Por favor cambie la orientación de**
- **inserción.**

### **Paso 1-1: Instalación CPU**

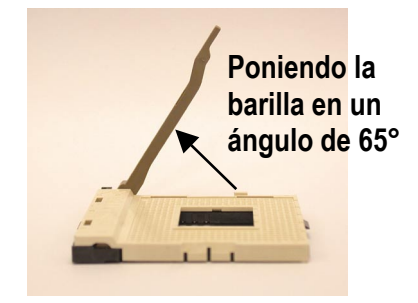

1. Al poner la barilla en un ángulo de 65 grados puede parecer muy apretado, y después siga tirando de la barilla hasta un ángulo de 90 grados cuando suene un "chasquido".

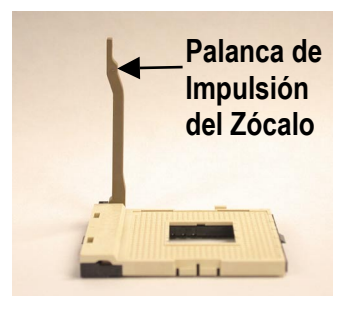

2. Tire de la barilla a un ángulo de 90 grados directamente.

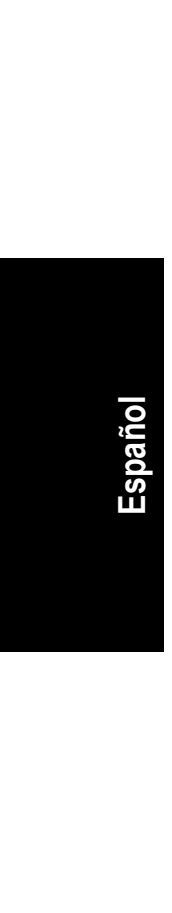

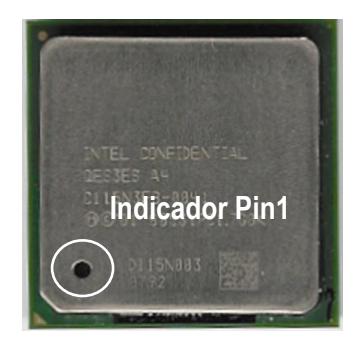

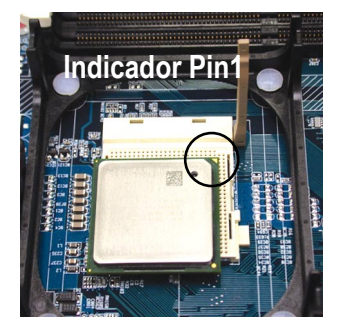

3. Vista Superior de la CPU 4. Localice el Pin 1 en el zócalo y busque un borde de corte (dorado) en la esquina superior de la CPU. Entonces inserte la CPU en el zócalo.

### **Paso 1-2: Instalación del Ventilador de la CPU**

**Antes de instalar el ventilador de la CPU, considere las siguientes advertencias: 1. Por favor utilice un ventilador aprobado por Intel.** 

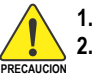

**2. Le recomendamos aplicar cinta terma para ofrecer mejor conducción de calor entre su CPU y el ventilador.**

**(El ventilador de la CPU puede pegarse a la CPU debido al endurecimiento de la pasta térmica. Al estar así, si intenta usted quitar el ventilador, puede sacar el procesador fuera del zócalo junto con el ventilador, y esto puede dañar el procesador. Para que esto no suceda, le sugerimos bien usar cinta termal en vez de pasta termal, o quitar el ventilador con extrema precaución.)** 

**3. Asegurese de que el cable de alimentación del ventilador de la CPU esté conectado al conector del ventilador de la CPU, esto completa la instalación. Por favor consulte el manual de usuario del ventilador de la CPU para un procedimiento de instalación más detallado.**

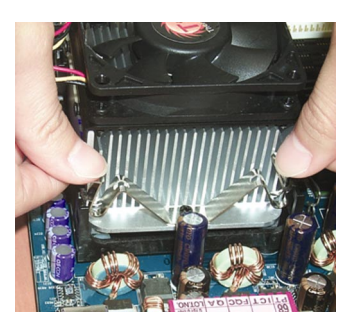

1. Enganchar la base del ventilador al zócalo de la CPU en la placa madre.

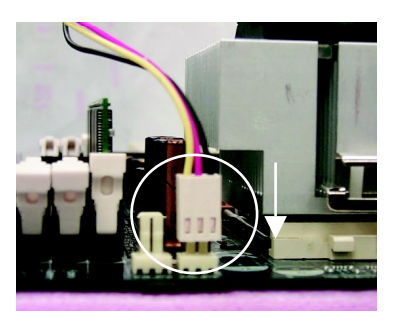

2. Asegúrese de que el ventilador CPU este conectado al conector del ventilador de la CPU, entonces instálelo completamente.

**Italiano Español Français Español** 

### **Paso 2: Instale los Módulos de Memoria**

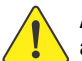

**Italiano Español Français** 

**Antes de instalar los módulos de memoria, tenga en cuenta las siguientes advertencias:** 

**PRECAUCION 1. Por favor tenga en cuenta que el módulo de memoria DIMM sólo puede encajar en una dirección debido a la muesca. Una orientación erronea causará una instalación inapropiada. Por favor cambie la orientación de inserción.** 

La placa madre tiene 4 zócalos duales en linea de módulos de memoria (DIMM). La BIOS detectará automáticamente el tipo y tamaño de memoria. Para instalar el módulo de memoria, presionelo verticalmente en la ranura DIMM. El módulo DIMM puede encajar sólo en una dirección debido a la muesca. El tamaño de la memoria puede variar entre zócalos.

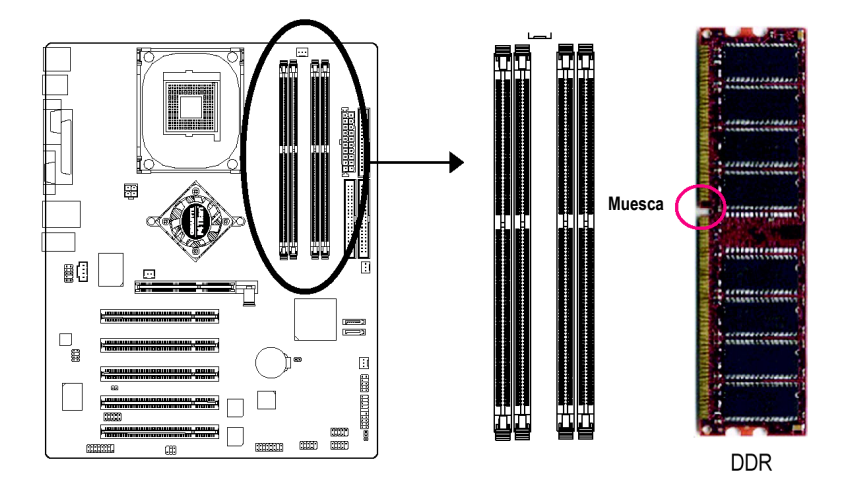

La Serie GA-8IG1000 soporta Tecnología de Canal Dual. Despues de operar con Tecnología de Canal Dual, el ancho de banda del Bus de Memoria se incrementará al doble hasta 6.4GB/s. La serie GA-8IG1000 incluye 4 zócalos DIMM, y cada Canal tiene dos zócalos DIMM como se muestra a continuación:

- **DECALL A: DIMM 1, DIMM 2**<br>**Canal B: DIMM 3, DIMM 4** 
	- Canal B: DIMM 3, DIMM 4

Si quiere usted operar la Tecnología de Canal Dual, por favor tenga en cuenta las siguientes explicaciones debido a la limitación de las especificaciones del chipset Intel®.

1. Sólo está instalado un módulo de memoria DDR: La Tecnologia de Canal Dual no puede operar cuando hay sólo un módulo de memoria DDR instalado.

- 2. Hay dos módulos de memoria DDR instalados (el mismo tipo y tamaño de memoria): La Tecnología de Canal Dual operará cuando los dos módulos de memoria estén insertados individualmente en el Canal A y B. Si instala los dos módulos de memoria en el mismo canal, la Tecnología de Canal Dual no funcionará.
- 3. Hay tres módulos de memoria DDR instalados: Por favor tenga en cuenta que la Tecnología de Canal Dual no funcionará cuando haya tres módulos de memoria DDR instalados; algunos de ellos no serán detectados.
- 4. Hay cuatro módulos de memoria instalados: Si instala cuatro módulos de memoria al mismo tiempo, la Tecnología de Canal Dual funcionará sólo cuando esos módulos tengan el mismo tipo y tamaño de memoria.

Recomendamos firmemente a nuestros usuarios encajar dos módulos de memoria DDR en los DIMMs con el mismo color para que la Tecnología de Canal Dual funcione. Las siguientes tablas incluyen todos los tipos de combinación de memoria instalada: (Por favor tenga en cuenta que los tipos que no estén en las tablas no reiniciarán.)

### z Figura 1: Tecnología de Canal Dual (DS: Doble Lado, SS: Lado Simple)

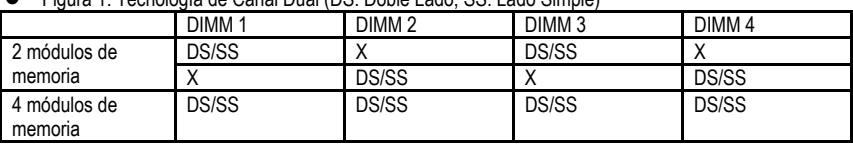

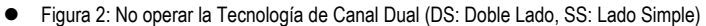

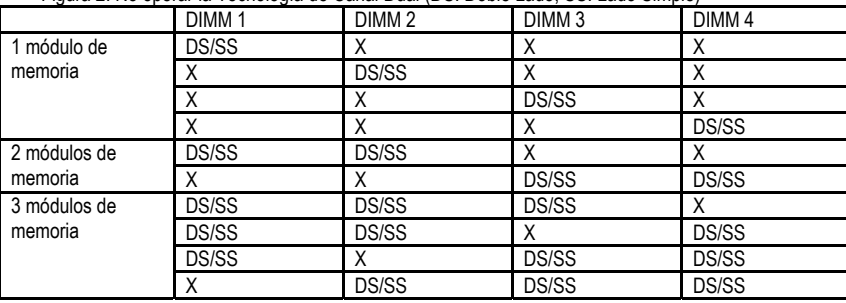

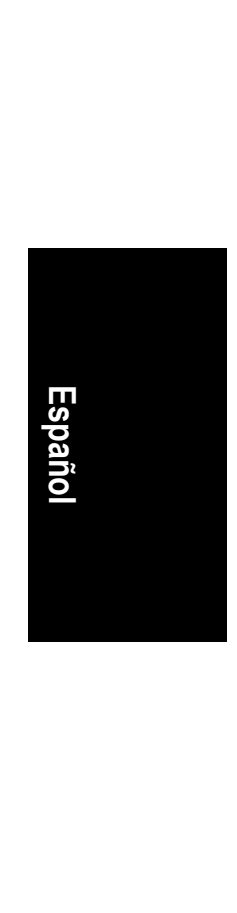

- 1. El zócalo DIMM tiene una muesca, por lo tanto el módulo de memoria DIMM sólo puede encajar en una dirección.
- 2. Insertar el módulo de memoria DIMM verticalmente en el zócalo DIMM. Después presiónelo hacia abajo.
- 3. Cierre el clip de plástico en ambos bordes de las ranuras DIMM memoria para engancharlo al módulo DIMM. Invierta los pasos de instalación cuando quiera quitar el módulo memoria DIMM.

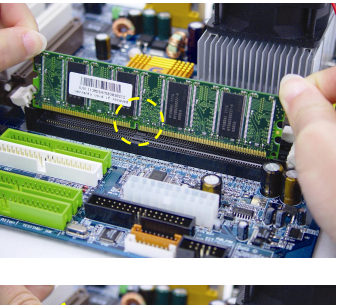

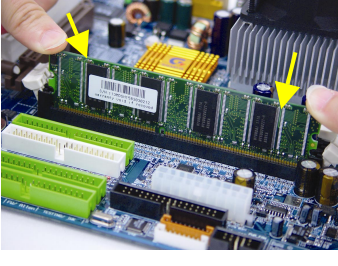

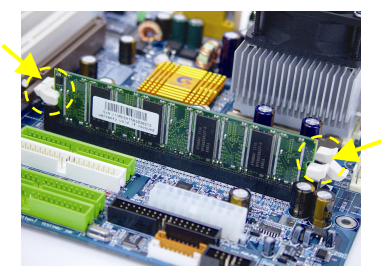

# **Italiano Español Français**

### **Introducción DDR**

Establecido en la infraestructura SDRAM existente, la memoria DDR (Double Data Rate) es una solución de alto rendimiento y bajo coste que permite una adopción fácil para los vendedores de memoria, OEMs, e integradores de sistemas.

La memoria DDR es una gran solución evolucionaria para la industria del PC que se construye en la arquitectura SDRAM existente, pero que a pesar de ello supone un gran avance resolviendo el rendimiento de cuello de botella del sistema doblando el ancho de banda de la memoria. Hoy en día, con un máximo de ancho de banda de 3.2GB/s de la memoria DDR400 y una completa linea de solución de memorias DDR400/333/266/200, la memoria DDR es la mejor elección para la construcción un subsistema DRAM de alto rendimiento y bajo retraso que sea apropiado para servidores, estaciones de trabajo y la gama completa de PCs de sobremesa.

Placa Madre Serie GA-8IG1000 - 14 -

### **Paso 3: Instale las Tarjetas de Expansión**

- 1. Lea la documentación de las instrucciones de la tarjeta de expansión relativa antes de instalar la tarjeta de expansión en el ordenador.
- 2. Quite la cubierta de la caja del ordenador, los tornillos necesarios y los soportes de las ranuras del ordenador.
- 3. Presione la tarjeta de expansión firmemente en la ranura de expansión de la placa madre.
- 4. Asegurese de que los contactos metálicos de la tarjeta estén bien asentados en la ranura.
- 5. Vuelva a poner los tornillos para asegurar el soporte de la ranura de la tarjeta de expansión.
- 6. Vuelva a colocar la cubierta de la caja de su ordenador.
- 7. Encienda el ordenador, si fuera necesario, ajuste la utilidad BIOS de tarjetas de expansion desde la BIOS.
- 8. Instale los drivers relacionados desde el sistema operativo.

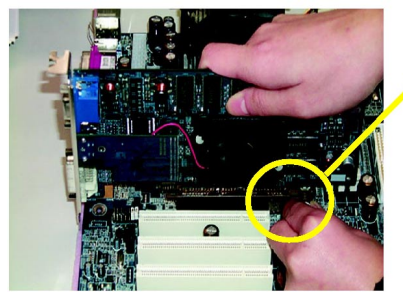

Tarjeta AGP

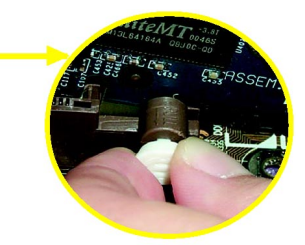

Por favor, saque cuidadosamente la pequeña barra retirable al final de la ranura AGP cuando intente instalar / Desinstalar la tarjeta AGP. Por favor alinee la tarjeta AGP a la ranura AGP de la placa y presione firmemente hacia abajo en la ranura. Asegurese de que su tarjeta AGP esté enganchada por la pequeña barra retirable.

**Italiano Español Français**  Español

- 15 - Proceso de Instalación del Hardware

### **Paso 4: Conecte los Cables de Tiras, los Cables de la Caja y la Fuente de Alimentación**

### **Paso 4-1: Introducción del Panel Trasero I/O**

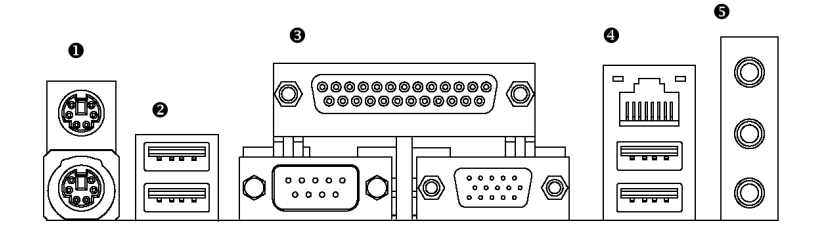

### X **Conector Teclado PS/2 y Ratón PS/2**

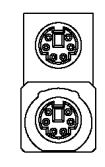

**Italiano Español Français** 

(Hembra 6 pin) Conector Teclado PS/2 (Hembra 6 pin)

Conector Ratón PS/2

 $\triangleright$  Este conector soporta teclados PS/2 y ratones PS/2 estándar.

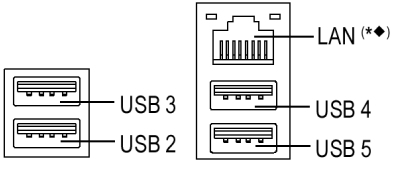

- <sup>●</sup>/ Conector USB / LAN<sup>(\*●)</sup>  $\triangleright$  Antes de que conecte su(s) dispositivo(s) a los contectores USB, por favor asegurese de que sus dispositivos tales como teclado, ratón, escaner, zip, altavoz USB… etc. Tengan una interface USB estándar. También asegurese de que su SO soporta controladores USB. Si su SO no soporta controladores USB, por favor contacte con el vendedor de su SO para un posible patch o actualización del driver. Para más información por favor contacte con el vendedor de su SO o su dispositivo.  $\triangleright$  El conector LAN es Gigabit Ethernet con
	- velocidad de 1000Mbps. $(*\bullet)$

(\*)Sólo para GA-8IG1000 Pro-G. (¡) Sólo para GA-8IG1000-G.

### $\bullet$  Puerto Paralelo, Puerto Serie y Puerto VGA (LPT/COMA/VGA)

Puerto Paralelo (Hembra 25 pin)

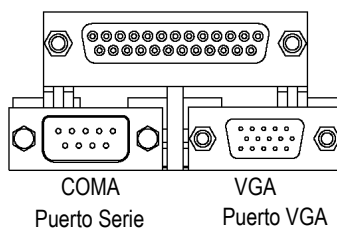

(Macho 9 pin) (Hembra 15 pin)

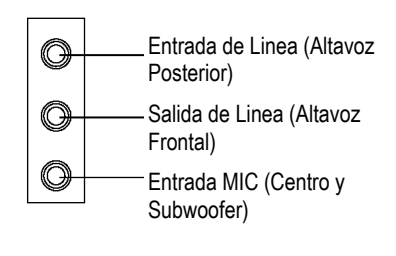

- ¾ Este conector soporta 1 puerto COM estándar, 1 puerto Paralelo y 1 puerto VGA. Dispositivos como impresoras pueden ser conectados al puerto Paralelo; ratones, modems, etc. se pueden conectar a los puertos Serie.
- **Conectores de Audio**  $\triangleright$  Después de instalar el driver de audio integrado, puede usted conectar altavoces a la clavija Salida de Linea, un micrófono a la clavija MIC. Dispositivos como el CD-ROM, walkman, etc. pueden ser conectados a la clavija Entrada de Linea. **Por favor tenga en cuenta:**  Puede usted usar la característica de audio

de 2-/4-/6-/8-canales por selección de S/W. Si quiere usted habilitar la función de 8 canales puede consultar la página 25, y contacte con su vendedor más cercano para un cable SUR\_CEN opcional.

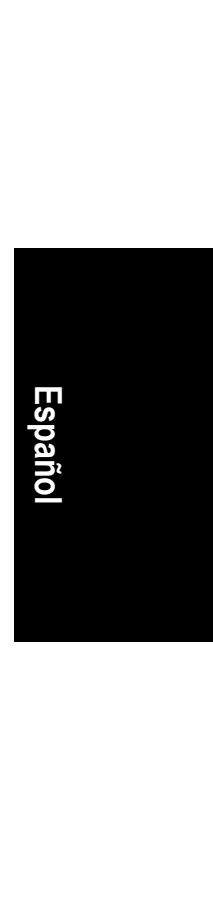

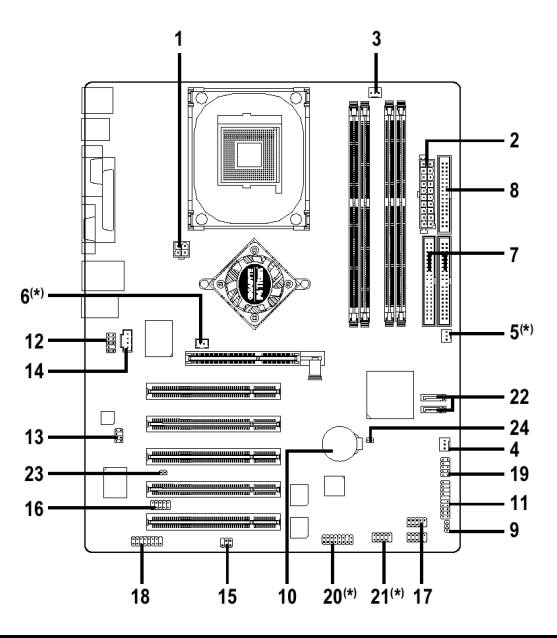

### **Paso 4-2: Introducción sobre Configuración de Conectores y Jumpers**

**Italiano Español Français**  Español

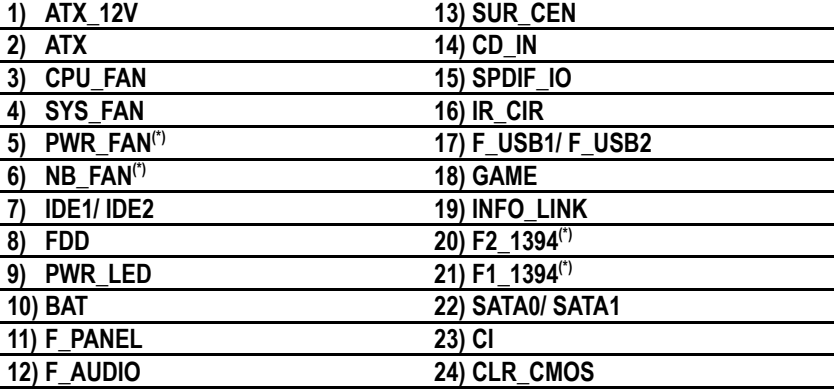

(\*)Sólo para GA-8IG1000 Pro-G.

Nota: Si el NorthBridge en la placa madre tiene un hundimiento para el ventilador, entonces la placa madre contiene un conector NB\_FAN.

### **1) ATX\_12V (Conector de Alimentación +12V)**

 Este conector (ATX\_12V) suministra el voltaje de operación (Vcore) de la CPU. Si este "conector ATX\_12V" no está conectado, el sistema no se puede reiniciar.

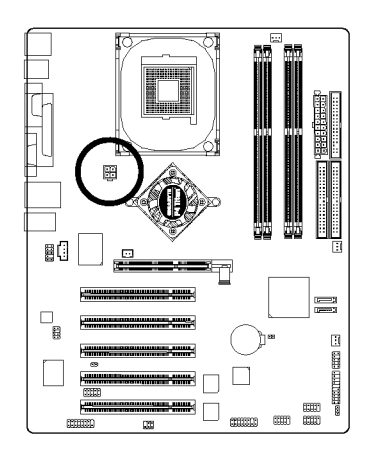

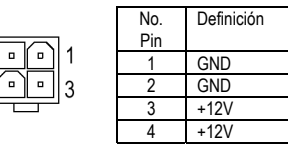

### **2) ATX (Alimentación ATX)**

 El cable de alimentación AC debería ser conectado a su unidad de fuente de alimentación sólo después de que el cable de alimentación ATX y otros dispositivos relacionados estén firmemente conectados a la placa madre.

 $\overline{2}$  $\vert$ 

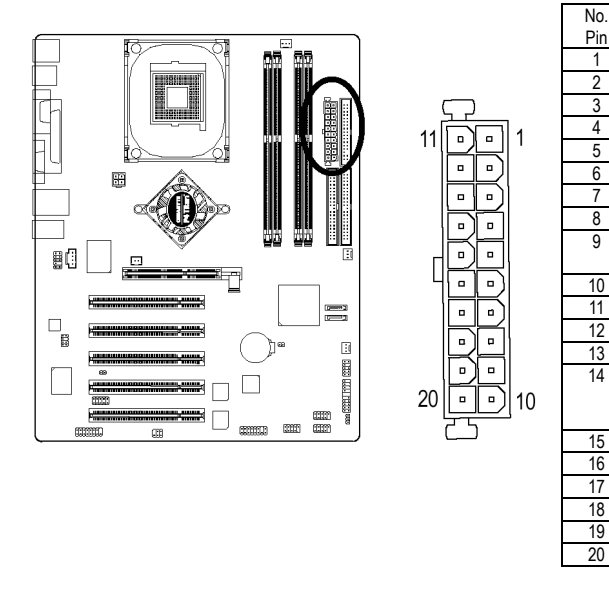

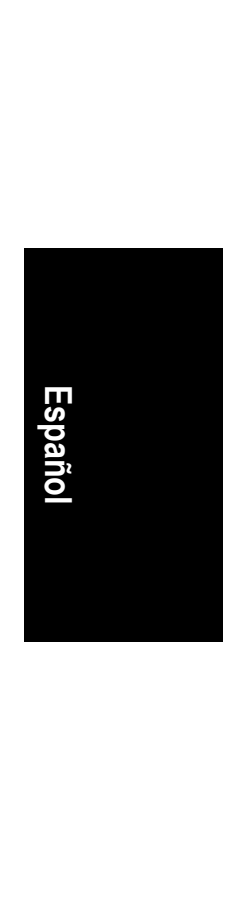

- 19 - Proceso de Instalación del Hardware

Definición 1 3.3V 2 3.3V 3 GND **VCC** 5 GND 6 VCC GND 8 Alimentación Buena  $9$  5V SB (standby +  $5V$  $10 +12V$ 11 3.3V 12 -12V  $\frac{12}{13}$  GND<br>14 PS C PS\_ON (Encendido/Apagado suave) 15 GND<br>16 GND 16 GND<br>17 GND 17 GND<br>18 -5V 18 -5V<br>19 VCC V<sub>CC</sub> 20 VCC

### **3) CPU\_FAN (Conector Ventilador de CPU)**

 Por favor tenga en cuenta, una instalación apropiada del ventilador de la CPU es esencial para prevenir que la CPU funcione bajo condiciones anormales o dañado por sobre-calentamiento. El conector del ventilador de la CPU soporta una corriente Max. de hasta 600 mA.

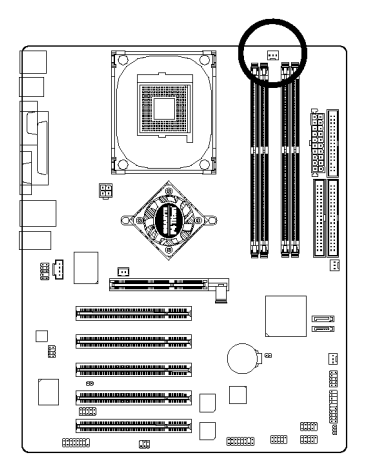

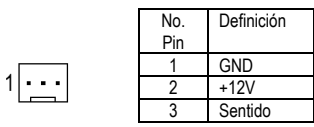

### **4) SYS\_FAN (Connector Ventilador del Sistema)**

 Este conector le permite conectar con el ventilador refrigerador de la caja del sistema para bajar la temperatura del sistema.

 $\overline{\cdot}$ 

 $\overline{1}$ 

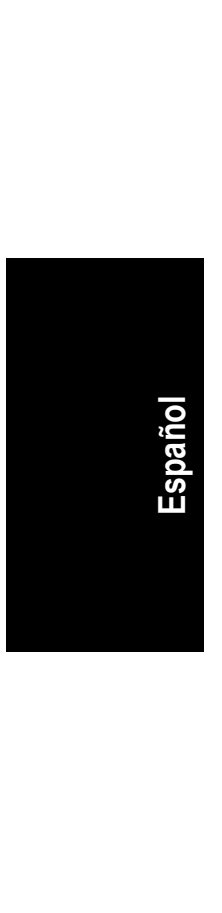

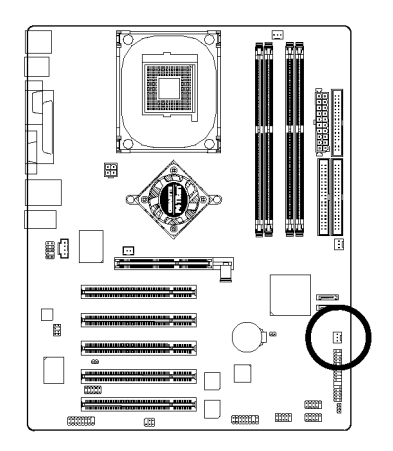

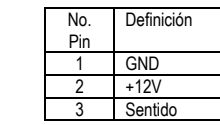

Placa Madre Serie GA-8IG1000 - 20 -

# $\mathbb{R}$ 80  $\square_{\bf g}$ ū FO Г  $\Box$

temperatura del sistema.

**5) PWR\_FAN (Conector del Ventilador de Alimentación)(\*)**

Este conector le permite conectar con el ventilador refrigerador de la caja del sistema para bajar la

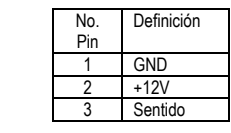

### **6) NB\_FAN(\*)**

 Si ha instalado en una dirección erronea, el chip del ventilador no funcionará. A veces dañara el chip del ventilador. (Normalmente el cable negro es TIERRA)

 $\overline{\cdot}$  (

Nota: Si el NorthBridge en la placa madre tiene un hundimiento para el ventilador, entonces la placa madre contiene un conector NB\_FAN.

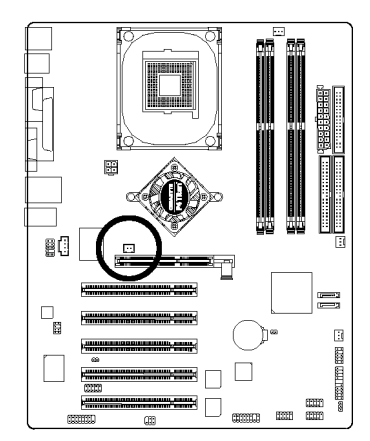

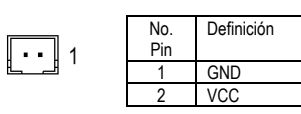

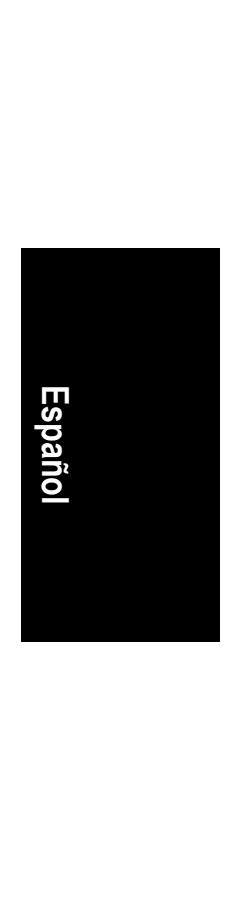

(\*)Sólo para GA-8IG1000 Pro-G.

- 21 - Proceso de Instalación del Hardware

### **7) IDE1/IDE2 (Conector IDE1/IDE2)**

 Por favor conecte primero el disco duro al IDE1 y conecte el CDROM al IDE2. La cinta roja del cable de rayas debe estar en el mismo lado que el Pin1.

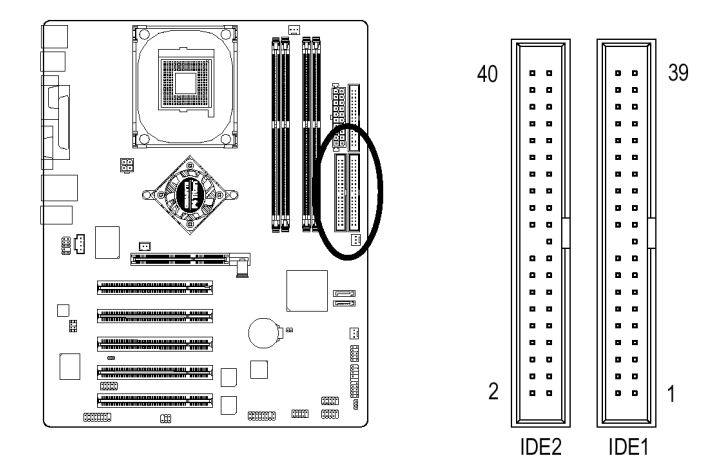

### **8) FDD (Conector Floppy)**

 Por favor conecte los cables rayados de la unidad floppy al FDD. Soporta tipos de discos floppy de 360K, 720K, 1.2M, 1.44M y 2.88Mbytes. La cinta roja del cable de rayas debe estar en el mismo lado que el Pin1.

::

1

33

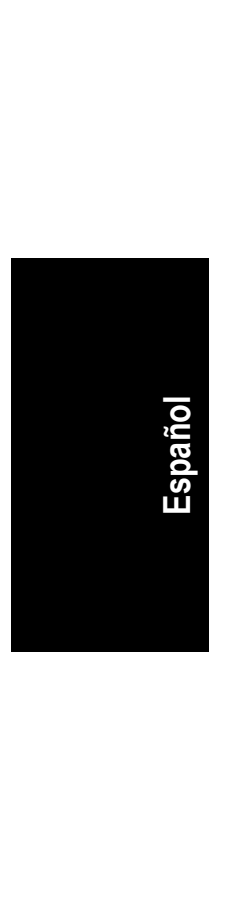

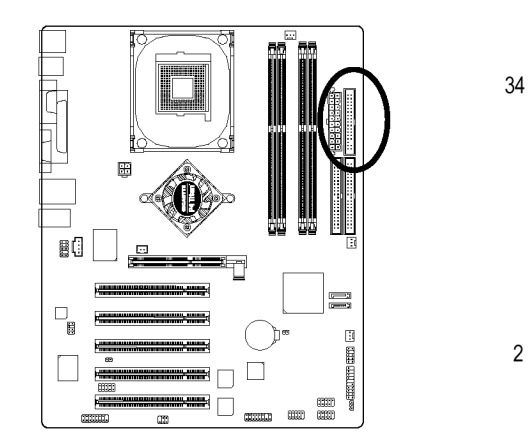

### **9) PWR\_LED**

 PWR\_LED está conectado con el indicador de alimentación del sistema para indciar si el sistema está encendido/apagado. Parpadeará cuando el sistema entra en modo suspendido. Si usa LED de color dual, el LED de alimentación cambiará a otro color.

 $\frac{1}{1}$ 

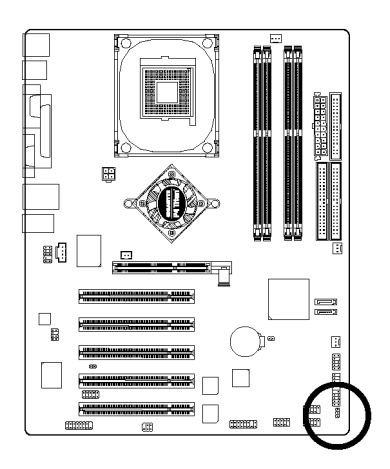

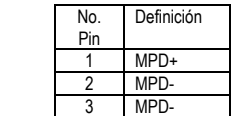

### **10) BAT (Batería)**

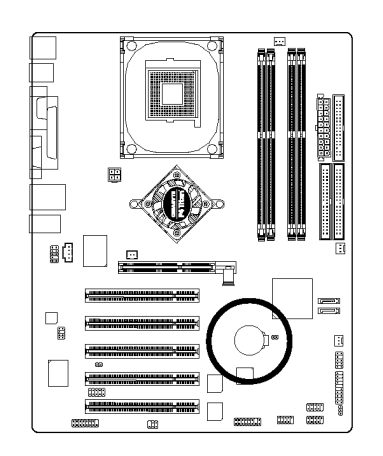

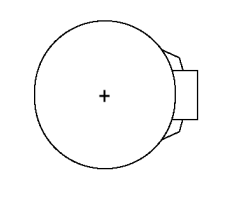

### **PRECAUCION**

 Peligro de explosión si la batería es reemplazada incorrectamente.

**Italiano Español Français** 

Español

- \* Reemplace sólo con el mismo o equivalente tipo recomendado por el fabricante.
- Deshágase de las baterías usadas de acuerdo a las instrucciones del fabricante.

Si quiere usted borrar el CMOS…

- 1. APAGUE el ordenador y saque el enchufe de alimentación.
- 2. Quite la batería, espere 30 segundos.
- 3. Reinstale la batería.
- 4. Conecte el cable de alimentación y ENCIENDA el ordenador.

- 23 - Proceso de Instalación del Hardware

### **11) F\_PANEL (conector 2 x 10 pins)**

 Por favor conecte el LED de alimentación, altavoz del PC, el interruptor de reinicio, el interruptor de alimentación etc. del panel frontal de su caja al conector F\_PANEL de acuerdo a la distribución pin de abajo.

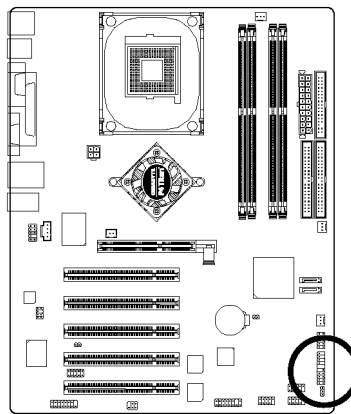

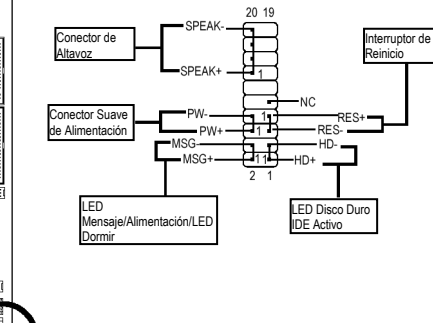

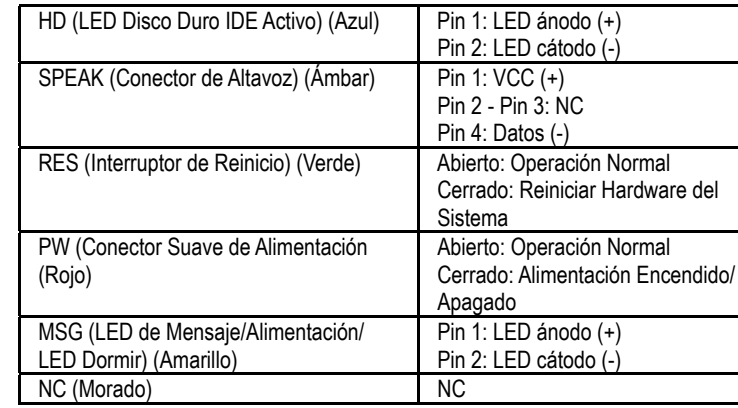

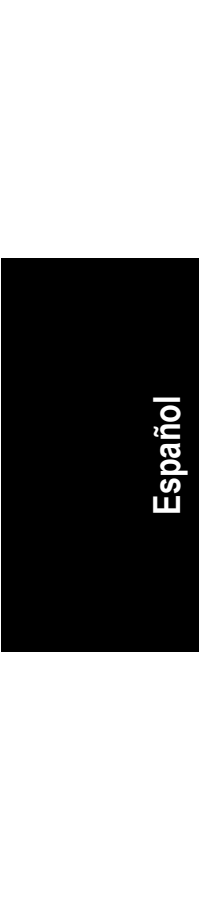

Placa Madre Serie GA-8IG1000 - 24 -

### **12) F\_AUDIO (Conector de Audio Frontal)**

 Si quiere usted utilizar el conector de Audio Frontal, debe quitar los Jumpers 5-6, 9-10. Para poder utilizar el encabezado de audio frontal, su chasis debe tener un conector de audio frontal. Asegúurese tambien, por favor, de que la distribución de los pin en el cable es igual a la distribución de los pin en el encabezado MB. Para averiguar si el chasis que está comprando soporta un conector de audio frontal, por favor contacte con su vendedor. Por favor tenga en cuenta, puede tener la alternativa de usar el conector de audio frontal o de usar el conector de audio posterior para reproducir audio.

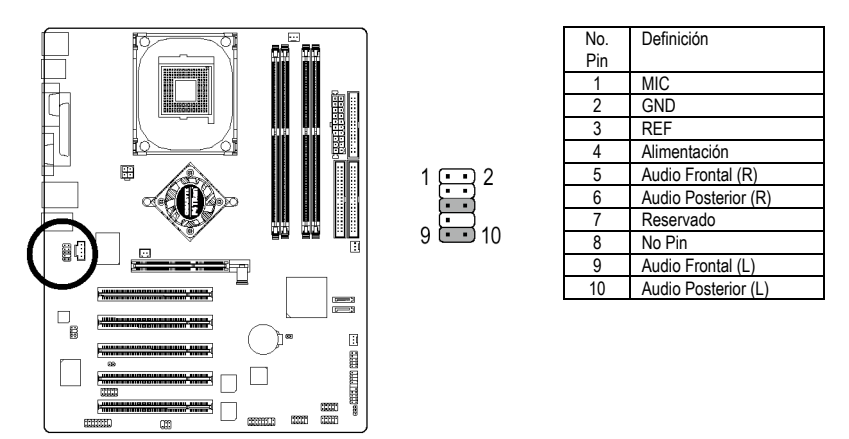

### **13) SUR\_CEN**

Por favor consulte con su vendedor más cercano para un cable SUR\_CEN opcional.

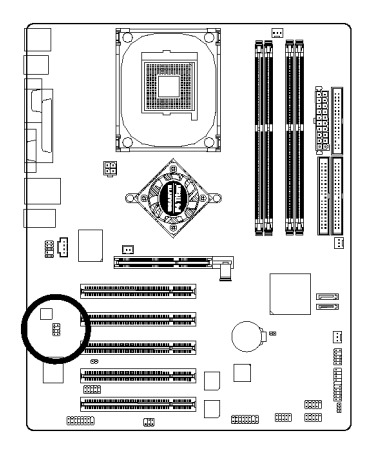

 $1<sub>2</sub>$  $\overline{\cdots}$  $78$ 

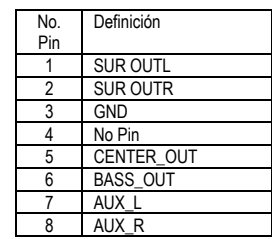

**Italiano Español Français**  Españo

### **14) CD\_IN (ENTRADA CD, Negro)**

Conecte la salida de audio del CD-ROM o DVD-ROM al conector.

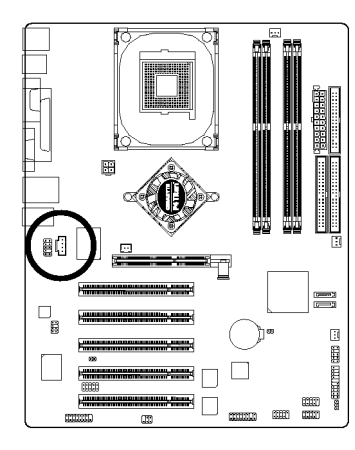

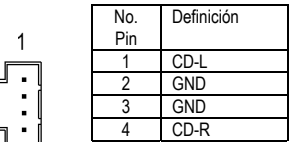

### **15) SPDIF\_IO (Conector SPDIF Entrada / Salida)**

 La salida SPDIF es capaz de ofrecer audio digital a altavoces externos o datos AC3 comprimidos a un Descodificador Dolby Digital externo. Use esta característica sólo cuando su sistema estéreo tenga función de entrada y salida digital. Use la característica de entrada SPDIF sólo cuando su dispositivo tenga función de salida digital. Tenga cuidado con la polaridad del conector SPDIF\_IO. Compruebe la distribución pin detenidamente mientras conecta el cable SPDIF. Una conexión incorrecta entre el cable y el conector hará que el dispositivo no funcione o incluso lo dañara. Para un cable SPDIF opcional, por favor contacte con su vendedor local.

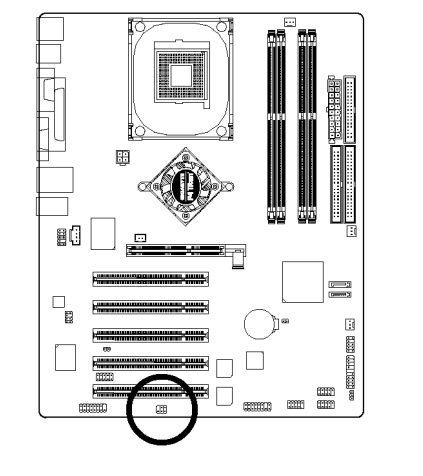

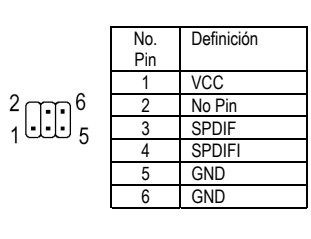

Placa Madre Serie GA-8IG1000 - 26 -

**Italiano Español Français** 

### **16) IR\_CIR**

 Asegúrese de que el pin 1 en el dispositivo IR esté alineado con el pin en el conector. Para habilitar la función IR/CIR en la placa, debe usted comprar un módulo opcional IR/CIR. Para información detallada por favor contacte con su distribuidor autorizado Gigabyte. Para usar sólo la función IR, por favor conecte el Pin1 del módulo IR al Pin5.

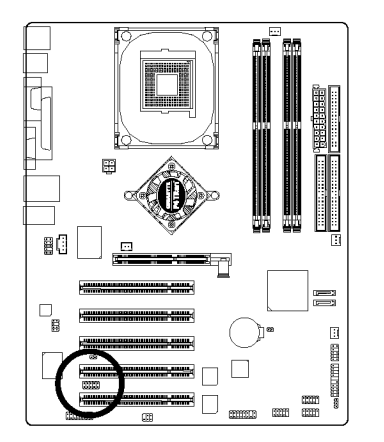

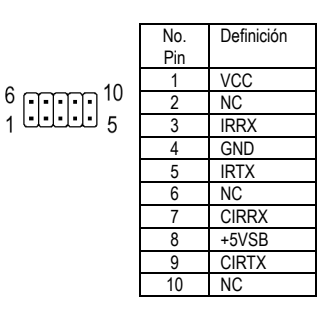

### **17) F\_USB / F\_USB2 (Conector USB Frontal, Amarillo)**

 Tenga cuidado con la polaridad del conector F\_USB. Compruebe la distribución pin cuidadosamente mientras conecta el cable F\_USB. Una conexión incorrecta entre el cable y el conector hará que el dispositivo no funcione o incluso lo dañará. Para un cable F\_USB opcional, por favor contacte con su vendedor local.

 $\overline{2}$ 

 $\overline{1}$ 

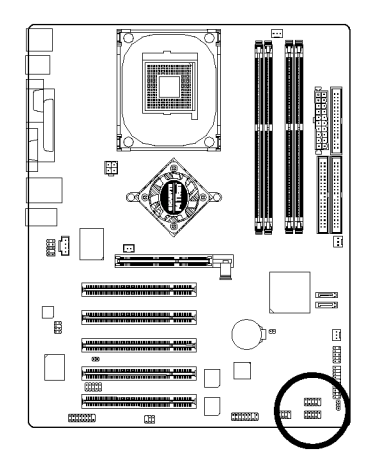

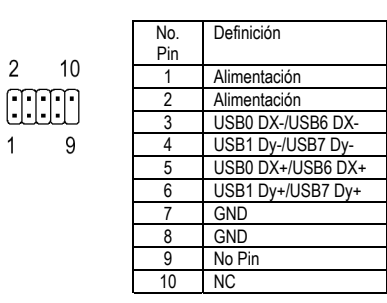

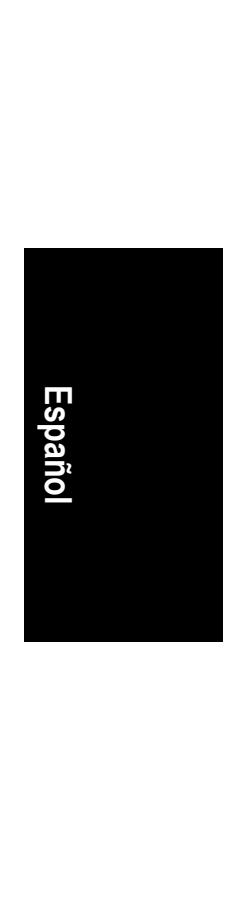

- 27 - Proceso de Instalación del Hardware

### **18) GAME (Conector para JUEGOS)**

Este conector soporta joystick, teclado MIDI y otros dispositivos de audio relacionados.

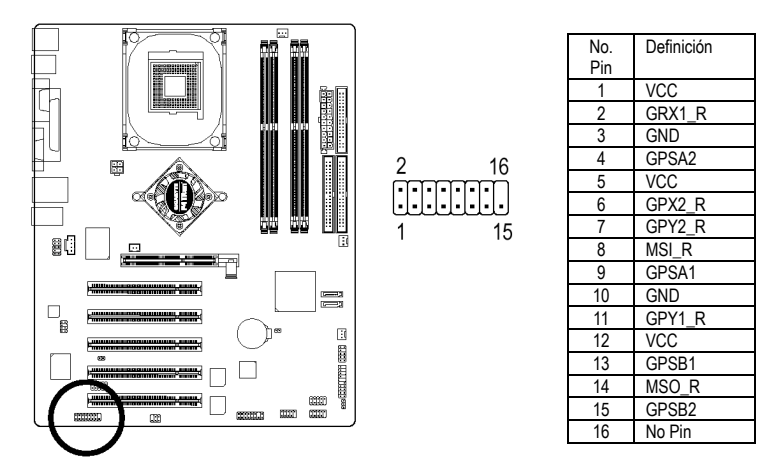

### **19) INFO\_LINK**

Este conector le permite conectar algún dispositivo externo para que le ofrezca alguna función extra.

 $109$ Ë

 $2<sub>1</sub>$ 

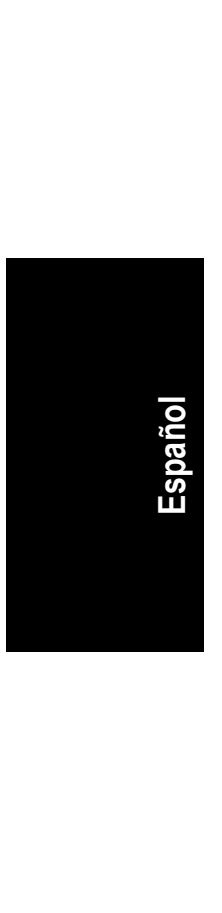

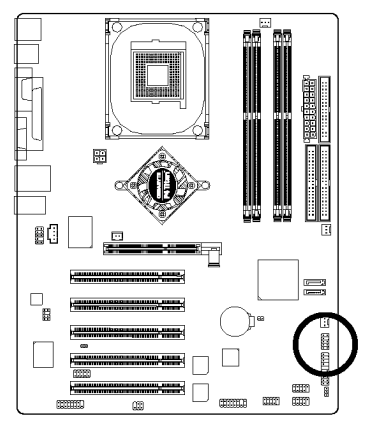

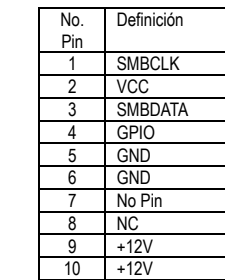

### **20) F2\_1394 (IEEE 1394 Conector)(\*)**

**Por favor tenga en cuenta:** El interface serie estándar establecido por el Institute of Electrical and Electronics Engineers, que tiene características tales como alta velocidad, gran ancho de banda y hot plug. Tenga cuidado con la polaridad del conector IEEE1394. Compruebe la distribución pin cuidadosamente mientras conecte el cable IEEE1394. Una conexión incorrecta entre el cable y el conector hara que el dispositivo no funcione o incluso lo dañará. Para un cable IEEE1294 opcional, por favor contacte con su vendedor local.

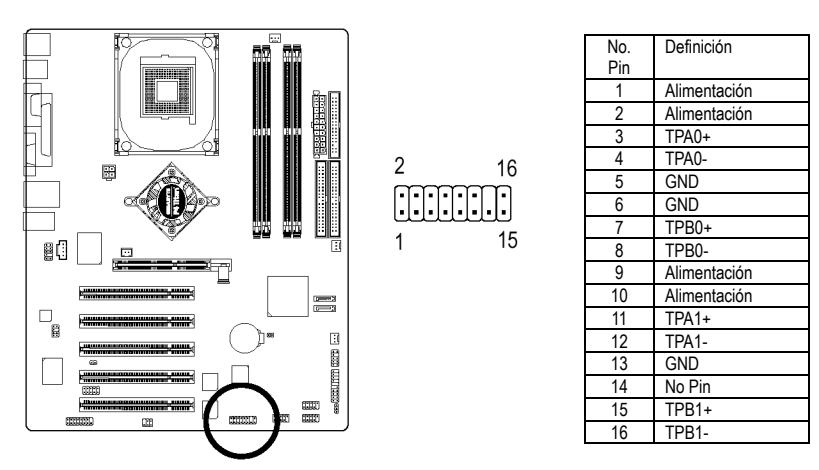

### **21) F1\_1394 (IEEE 1394 Conector)(\*)**

**Por favor tenga en cuenta:** El interface serie estándar establecido por el Institute of Electrical and Electronics Engineers, que tiene características tales como alta velocidad, gran ancho de banda y hot plug. Tenga cuidado con la polaridad del conector IEEE1394. Compruebe la distribución pin cuidadosamente mientras conecte el cable IEEE1394. Una conexión incorrecta entre el cable y el conector hara que el dispositivo no funcione o incluso lo dañará. Para un cable IEEE1294 opcional, por favor contacte con su vendedor local.

 $\frac{2}{1}$   $\boxed{1}$   $\boxed{1}$   $\boxed{9}$ 

 $10$ 

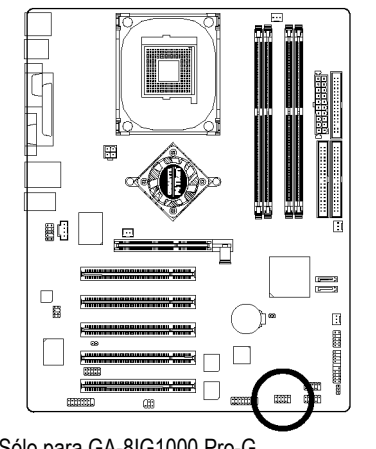

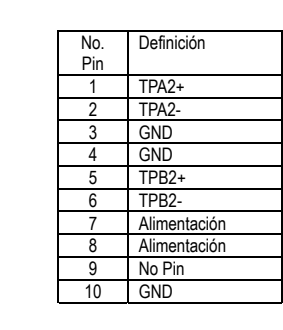

**Italiano Español Français**  Español

(\*)Sólo para GA-8IG1000 Pro-G.

- 29 - Proceso de Instalación del Hardware

### **22) SATA0 / SATA1 (Conector Serie ATA)**

 Puede usted conectar el dispositivo Serie ATA a este conector, le ofrece altas velocidades de transmisión (150MB/seg).

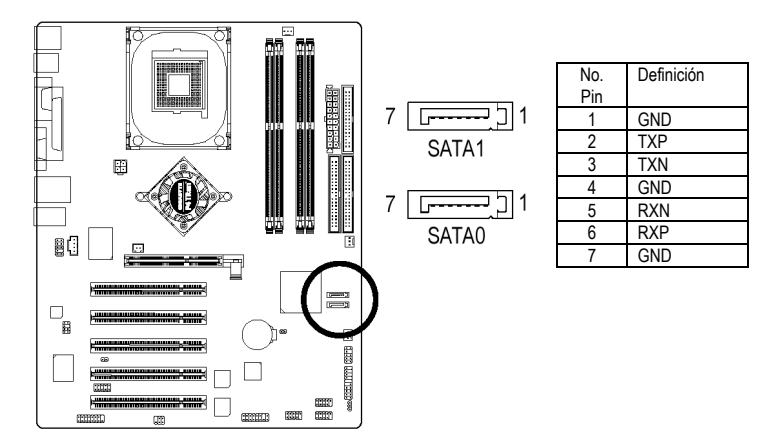

### **23) CI (Intrusión del Chasis, Caja Abierta)**

 Este conector de 2-pins permite a su sistema habilitar o deshabilitar el elemento "abrir caja" en la BIOS si la caja del sistema es quitada.

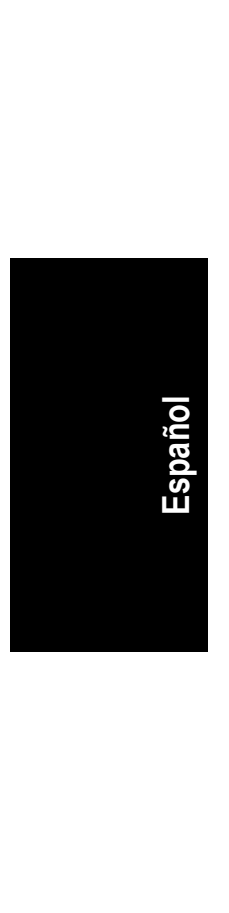

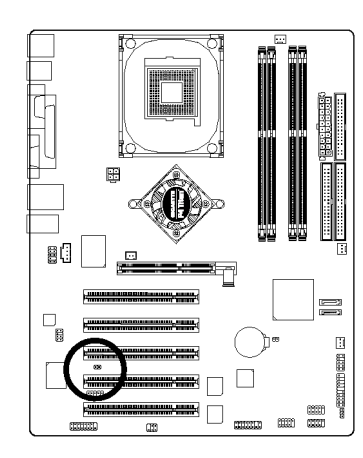

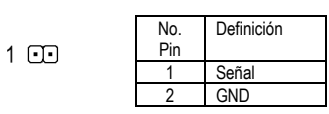

### **24) CLR\_CMOS (Borrar CMOS)**

 Puede usted borrar los datos del CMOS a sus valores por defecto con este jumper. Para borrar el CMOS, conectar temporalmente los pins 1-2. Los valores por defecto no incluyen el "El Derivador" para prevenir un uso inapropiado de este jumper.

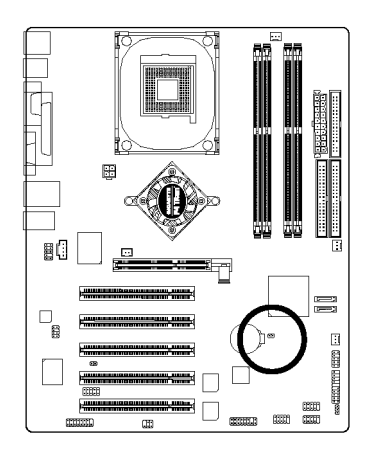

- Abierto: Normal
- 1 00 Cerrados: Borrar CMOS

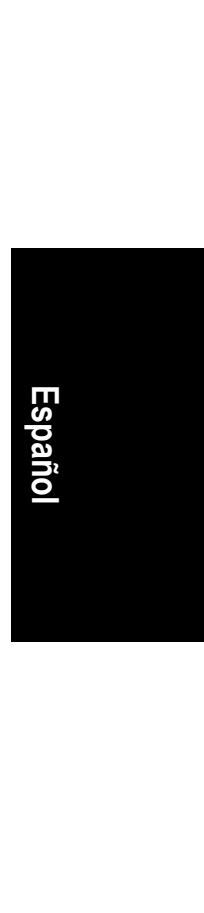

- 31 - Proceso de Instalación del Hardware

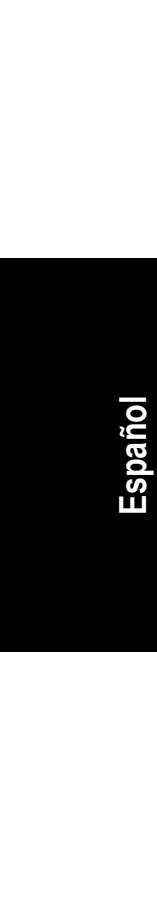

 $\overline{\phantom{a}}$  $\overline{\phantom{a}}$ Placa Madre Serie GA-8IG1000 - 32 -

the contract of the contract of the contract of the contract of the contract of the contract of the contract of

L.